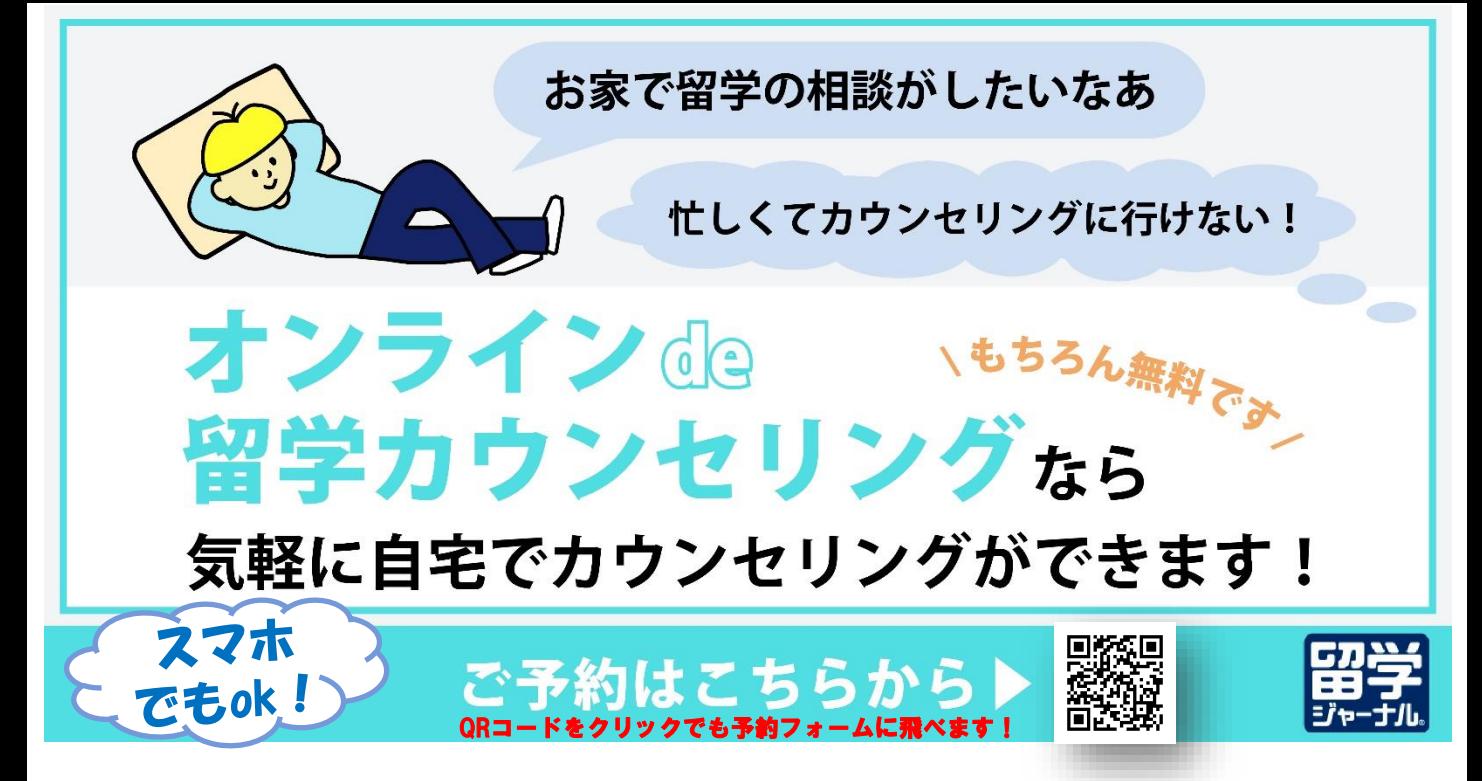

**留学ジャーナルでは、ご自宅にいながらカウンセリングを受けられる[「オンラインカウン](https://mdjack.maildealer.jp/f.php?c=35&s=b032)セリング」 を実施しております。「オンラインカウンセリング」は、PCやタブレット端末で資料を見ながら、お 電話で留学相談ができるサービスです。(ご利用は無料)。**

## 【留学カウンセリング当日の流れ】

① ご予約日時の少し前になりましたら、留学相談に利用するPC またはタブレット端末が使 えるようご準備ください。

(ご相談内容メモや資料などのダウンロードができるのでPC がおすすめです。)

② ご予約時間になりましたら、留学ジャーナルのカウンセラーがお電話を⼊れます。

③ 留学ジャーナルのウェブサイト内にある「オンラインde 留学カウンセリング」説明ページ内の「接続ナンバーを発 行│をクリックすると、オンラインルームの画面(右記)が 開きます。

※本サービスはベルフェイス株式会社が提供する「bellFace サービス」 を利用します。

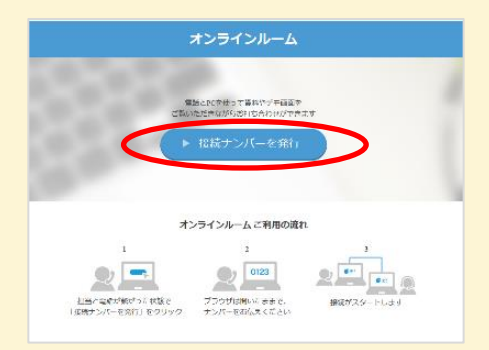

④画像中央にある「接続ナンバーを発⾏」をクリックすると、4桁の番号が発⾏されます。 発行された4桁の番号をカウンセラーにお伝え下さい。5秒ほどお待ちいただくとカウンセ ラーのPCと繋がります。

※もしオンラインカウンセリング中に画面のフリーズなどが発生しても、番号を発行しなおせば簡 単に再接続できます。お電話はそのまま繋がった状態で新しく番号を発行し、留学ジャーナルのカ ウンセラーにお伝えください。

※オンラインカウンセリングの日時変更をご希望される場合は、お手数ですが留学ジャーナルカウ ンセリングセンター(**0120-890-987**)にご連絡ください

> **留学ジャーナルカウンセリングセンター** https://www.ryugaku.co.jp/